## **RCE Administration and Security Guide**

**Build 10.2.1.202012081415**

#### **Table of Contents**

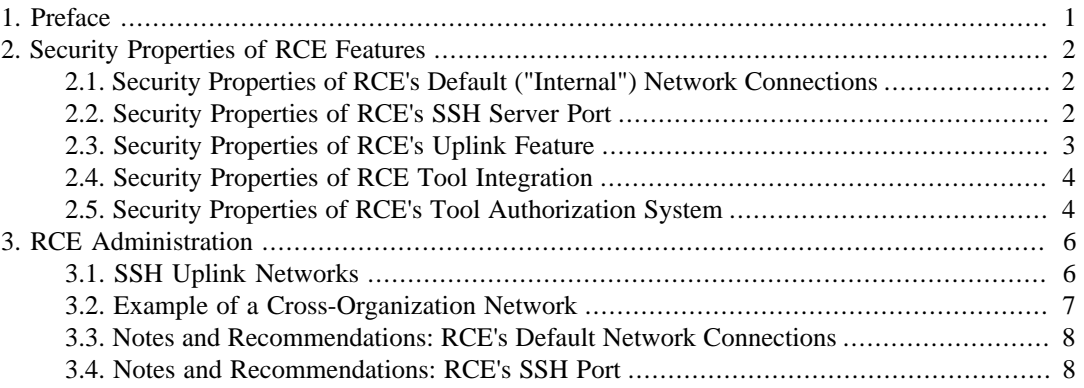

## **List of Figures**

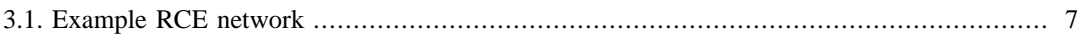

## <span id="page-3-0"></span>**Chapter 1. Preface**

This document is an *early draft* of the RCE Administration and Security Guide which is currently focused on the security of cross-organization setups using the "SSH Uplink" feature. Over time, this guide will be expanded to cover other aspects of RCE as well.

## <span id="page-4-0"></span>**Chapter 2. Security Properties of RCE Features**

This section provides a concise overview of the security properties of various RCE features, especially those related to network activity, security, and information transmission. It is intended to support security reviews and decisions before deploying and using RCE in your organization. For a general overview of RCE's features and operation, please refer to the standard RCE User Guide (available at https://rcenvironment.de/pages/documentation/documentation.html for the latest 10.x release) and the RCE Website ( https://rcenvironment.de ).

#### <span id="page-4-1"></span>**2.1. Security Properties of RCE's Default ("Internal") Network Connections**

The default or "internal" network connections of RCE are designed for close collaboration within a working group, and are only intended to be used within trusted networks. If you require secure connections across the boundaries of trusted networks (especially across the internet), or collaborate with external partners, the encrypted and authenticated [SSH Remote Access](#page-4-2) or [SSH Uplink](#page-5-0) features should be used instead.

A default RCE installation does *not* open a network port for these connections unless explicitly configured to do so.

For a general overview of RCE's default network approach, please refer to the standard RCE User Guide (available at https://rcenvironment.de/pages/documentation/ documentation.html for the latest release).

If RCE is configured to accept incoming network connections, the port number(s) to be used can be freely chosen within the range permitted by the operating system. As RCE should never be run with elevated privileges (SYSTEM, root or equivalent), this typically limits RCE to ports 1024 and above.

Incoming connections can be restricted to certain IPv4 addresses. However, these filters are static, so this feature is only useful for either restricting connections to localhost for local multi-instance setups, or setting up networks between few, static, and long-living nodes. Both setups are fairly untypical, but may still be of use in certain situations.

## <span id="page-4-2"></span>**2.2. Security Properties of RCE's SSH Server Port**

RCE offers a built-in SSH server port, which is disabled by default: An RCE installation does not open a port for accepting SSH connections unless explicitly configured to do so. This port is provided using the Java library Apache SSHD ( https://mina.apache.org/sshd-project/ ).

#### **Version of Library Apache SSHD**

In RCE 10.x, the latest stable release (2.3.0) is being used.

If RCE's SSH server port is enabled, the port number may be freely chosen.

The accounts used to log into this SSH port are completely independent of system accounts; RCE provides its own account management.

Account passwords are never saved in plaintext. For login verification, only salted BCrypt hashes are stored. SSH key files are supported.

For each SSH account, a single authorization role is selected, which defines which actions are permitted for this account (e.g. workflow monitoring).

These SSH accounts, each with its assigned role and its password hash or SSH public key string, are stored in a JSON file within the instance's "profile" directory The location of this profile directory can be customized.

Accounts can be added or removed by using a provided text mode UI, or by manually inserting or deleting entries in the JSON file.

Connecting to RCE's SSH port does not create or allow any TCP port forwardings; this feature of standard SSH is disabled.

Each RCE instance automatically creates its own SSH server key pair once the SSH port is enabled. The key data is stored in the RCE instance's profile directory.

Client-side strict host key checking is disabled, and a warning is logged when the server-side key has changed. As the SSH login only provides a first line of security, with the actual service security provided by the RCE authorization system, even a successful MITM attack would not have a significant impact. Additionally, without access to the real login credentials, an attacker would have to perform successful MITM attacks on all incoming connections to the relay server, effectively replacing it completely. Such a scenario is highly unlikely, especially because even on success, such an attack would not impact the security of the service authorization system itself (as noted above).

RCE's SSH port supports three modes of operation:

- a custom command shell for RCE administration commands; Unlike standard SSH, this feature *never* provides a direct system shell.
- the deprecated "SSH Remote Access" feature (to be replaced in RCE 11.0);
- the new "SSH Uplink" feature (released as experimental feature in RCE 10.0)

The latter SSH Uplink feature is the recommended mode for offering tools as services to users outside of your organization. Unlike "SSH Remote Access", this mode was specifically designed for this purpose. Further, a special SSH authorization role is provided to restrict SSH accounts to using this mode exclusively. Notably, this also completely disables access to the interactive RCE command shell.

#### <span id="page-5-0"></span>**2.3. Security Properties of RCE's Uplink Feature**

This protocol was specifically designed to allow different organizations to provide tool execution services to each other. As this naturally involves creating network connections over the boundaries of organization's networks, security is the top priority of its design and implementation. For a general overview of its network approach, please see the "administration" section below.

From an administrator's point of view, the main novelty compared to the older "SSH Remote Access" feature is that it is designed to connect different organizations over a shared "relay" server that can be placed outside the organization's internal network. This eliminates the need to open any incoming network ports in the organization's firewalls. Connections are only established from the internal network to the outside (e.g. the internet), but are never required in the opposite direction.

It is of course also possible to use this feature completely inside the organization's network, for example for securely providing tool execution services between different departments.

Although the current implementation is built on top of the SSH protocol, the actual Uplink protocol is not tied to it. SSH is used as the default transport mechanism as it provides well-tested encryption and login authorization. Technically, this mechanism could be replaced by any other that provides similar features. For example, the Uplink protocol could be expanded/adapted to support TLS connections, which would provide support for CA-based server certificates. At this time, however, there are no specific plans to implement this. Please contact us at  $\langle \text{rce@dlr}.$  de> if this feature would be relevant for you.

#### <span id="page-6-0"></span>**2.4. Security Properties of RCE Tool Integration**

For general information about RCE's Tool Integration concepts and configuration, please refer to the RCE User Guide (available here for the latest 10.x release).

From a security perspective, the service-providing side of Tool Integration consists of a dedicated user (typically an administrator or engineer familiar with the tool) defining a static script that controls the tool's invocation. Typical tasks in this script are custom input pre-processing or conversion, invoking one or more command-line tools, and assembling the final (external) data output.

All inputs and outputs of the service representing the tool is explicitly defined as part of the Tool Integration setup. Inputs and outputs are standardized to data types like Integer, Float, String, File, Directory, Vector, Matrix, or Table.

Beyond input data and (optionally) tool properties, the caller of the tool has no means of influencing the tool's execution.

The tool script is executed by passing it to bash on Linux or cmd on Windows. (To reiterate: This script is *static*, and always defined by a dedicated user on the *providing* side, *never* by the caller.) However, RCE has no general control over the operations that the administrator/tool integrator performs within that script. Safely handling the data that is received via configured properties or the tool's input data channels lies in the responsibility of the script author.

As part of the tool script editor, RCE offers some support for preventing typical pitfalls in this area. For example, property strings are automatically double-quoted when they are inserted into the editor. Also, certain known-unsafe string contents are disallowed to be inserted into script code; when these are received by the tool, the tool execution is aborted with an error message.

The only data that is implicitly published from a tool's execution is the standard and error output of the executing tools, as well as execution time data. If this is undesired, standard shell/batch features can typically be used to suppress this output.

#### <span id="page-6-1"></span>**2.5. Security Properties of RCE's Tool Authorization System**

Tools can be assigned to any set of authorization groups, which makes them accessible to any user that is a member of that group.

This assignment is defined on the machine where this tool is "integrated" (ie, where it is defined to be actually run; see the "Tool Integration" section in the RCE User Guide for details).

There is no central authority for group membership. This is an intentional design decision to keep the authorization system flexible and lightweight.

This decentralized approach has, among other things, the benefit of removing administrative overhead when setting up groups between different organizations, for example in the typical use case of a research project with partners from different organizations.

Each group membership is defined by access to a secret 256 bit key. From a user's perspective, this key works like a password required to access a specific group. These group keys are imported into RCE instances as text strings, after which they are available on this instance until they are removed.

The text snippets used to give users access to a certain group should be transported in a secure way, for example via an intranet page with access control.

Users can create any number of authorization groups using their RCE clients.

Due to the decentralized nature of the authorization groups, there is no global password change mechanism, or a central way of revoking group memberships. If this is a concern, periodic group rotation should be used. This can be realized, for example, by using an intranet page with organizationspecific access control where the current group access codes are posted.

The group keys that were created or imported into an RCE instance are stored in an encrypted form using the Secure Storage implementation of the Eclipse platform ( https://www.eclipse.org/ ). Each user's secure RCE data is encrypted with a random 256 bit master key that is stored in the user's home directory. This way, even if a user accidentally shares his/her whole RCE profile directory to a public location, nobody else can gain access to the stored group keys.

RCE provides console commands for listing all active authorization groups and their assignments, which can be used for automated auditing.

# <span id="page-8-0"></span>**Chapter 3. RCE Administration**

## <span id="page-8-1"></span>**3.1. SSH Uplink Networks**

To exchange tool computation services between organizations, some sort of network connection must be established. As many organizations are (understandably) reluctant to open ports into their networks, the Uplink approach is based on connecting to a shared coordination/forwarding server called a "relay".

This relay server is typically placed outside of any organization's protected network, e.g. on a rented server or in the DMZ of one of the involved organizations.

Due to the exposed nature of this relay server, it is designed to be secure by default. There is only one way of connecting to it, which is the encrypted and authenticated SSH protocol. The protocol transmitted over SSH is designed to be concise and easily audited.

Development is focused on placing as little trust as possible into the relay server. Technical steps are being taken to limit what data can be monitored at the relay server. Some of these features, however, are *not* implemented in the experimental Uplink feature in RCE 10 yet. In all RCE 10.x versions, data transmitted to and from tools is safely encrypted against unauthorized access from *outside* users, through the standard security features provided by the SSH protocol. However, all data could theoretically still be observed by administrators of the relay server. *If this is unacceptable in your setup, please wait for the RCE 11 release, in which the Uplink feature is scheduled for nonexperimental release.*

A typical Uplink setup between two or more organizations involves:

The Uplink relay server (a specially configured RCE instance) in a location that is accessible from all organization's networks.

This relay server opens a SSH port, with one or more sets of credentials for each organization. Typically, only a single login is needed for each project group within an organization; see below.

An Uplink SSH gateway node (again, a specially configured RCE instance) in each organization's network.

This node is the only one that actually establishes an SSH connection to the relay.

It is typically centrally administered, and not used for any other end-user work.

A benefit of this setup is that the SSH login credentials are only required to be present on that machine. Additionally, this reduces the number of SSH logins that must be configured on the server side, as it is effectively shared by all users with access to this (internal) SSH gateway.

This node opens one or more default RCE network connection ports towards the internal network. Access to this can be restricted using standard internal network policies as needed.

End users can then use their individual RCE instances to connect to the SSH gateway node (using RCE's default network features).

Once this setup is complete, users can access tool compute services published by their or one of the other organizations in the form of virtual tools within their RCE networks.

## <span id="page-9-0"></span>**3.2. Example of a Cross-Organization Network**

The following figure gives an example of how such a cross-organization network could be structured:

#### <span id="page-9-1"></span>**Figure 3.1. Example RCE network**

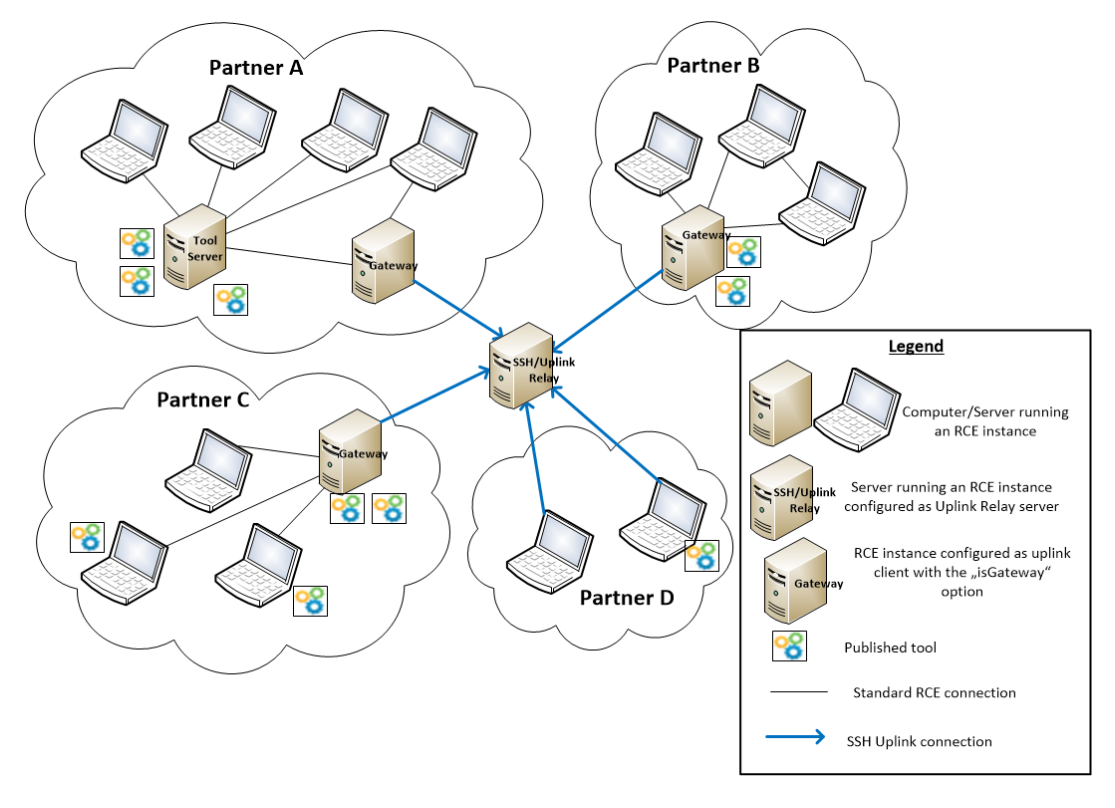

The four project partners in the example all have an internal network of RCE instances which are connected by standard RCE connections. Uplink connections to a relay server are used to connect between the different partners. The relay server is located outside of the organizations networks, and only the relay server has to be reachable via SSH over the internet. Typically, for each organization one RCE instance (called SSH gateway) established an SSH connections to this relay server. All other instances in the institution's internal network can be connected to it by standard RCE connections and still publish tools to the other partners/ access tools published by other partners.

Each institution in the example has a different internal setup, all of which are possible:

- Partner A has a dedicated RCE server where the published tools are located, which is connected to the SSH gateway by an RCE connection. All other RCE users in the internal network are connected to this server
- Partner B has put all the tools directly on the SSH gateway instance.
- In Partner C's network, some tools are located on the SSH gateway, but some tools are also published by users directly on their own machines. As long as they are connected to the SSH gateway also those tools can be published to the other partners.
- Partner D has no tool server, instead the users' computers connect directly to the relay server.

#### <span id="page-10-0"></span>**3.3. Notes and Recommendations: RCE's Default Network Connections**

For default connections, an arbitrary number of incoming network ports can be configured.

## <span id="page-10-1"></span>**3.4. Notes and Recommendations: RCE's SSH Port**

When creating SSH accounts using the built-in administration text mode UI, there is an issue when entering passwords including the "@" character. This does not weaken security in any way, but can be confusing for end users when their correctly entered password does not work. It may be advisable to inform users about this.

Hashing SSH passwords with external BCrypt tools and entering them into the JSON file containing SSH accounts (either manually or via scripts) should theoretically work, but is neither tested nor supported at this point. Please contact us at  $\langle$ rce@dlr.de> if this is relevant for you.